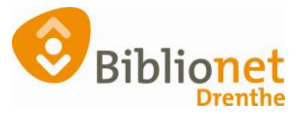

## Inschrijven jeugdlid, melding EDUB abonnement [mei 2024]

## **Duplicaat klant Leerling (EDUB-rol)**

Bij het inchrijven van een jeugdlid kan onderstaande melding [1] verschijnen.

Deze melding verschijnt als iemand eerder lid is geweest van de bibliotheek of bij een leerling die is ingeschreven bij een schoolmediatheek maar nog niet bij de bibliotheek.

Via *Huidige rollen* zie je dat deze klant een **EDUB-rol** heeft bij een school [2]

Klik op *Annuleren* [3] en ga door met de inschrijving [4]

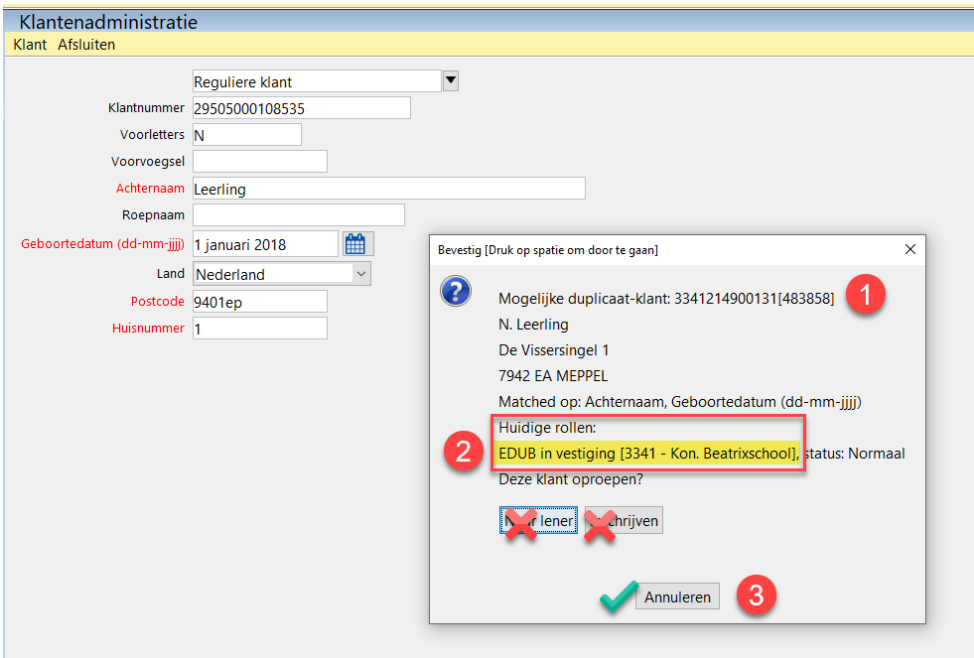

Het jeugdlid wordt dus met zijn eigen NAW gegevens als nieuwe klant ingeschreven bij de bibliotheek, en krijgt een pasje van de bibliotheek.

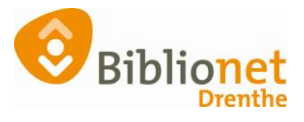

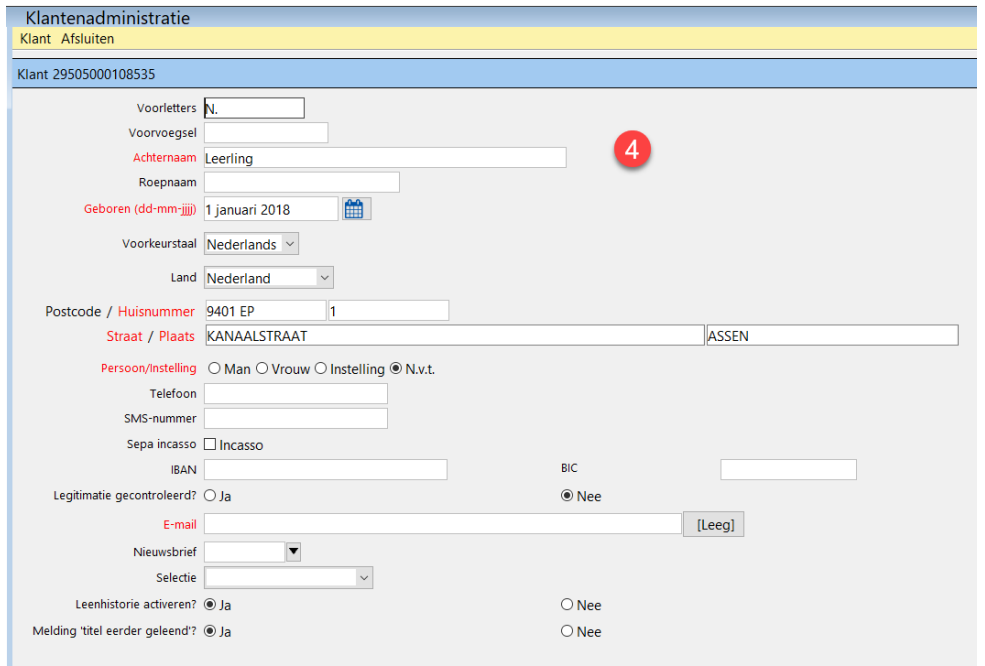